# **Fehlerbehebung bei IM- und Presence-Servern mit Synchronisierungsproblemen**

### **Inhalt**

Einleitung Voraussetzungen Anforderungen Hintergrundinformationen Fehlerbehebung Protokollanalyse Problemumgehung und Fehlerbehebung Zugehörige Informationen

# **Einleitung**

In diesem Dokument wird die Fehlerbehebung bei Synchronisierungsproblemen des Instant Messaging- und Presence-Servers (IM und Presence) mit LDAP über CUCM beschrieben.

# **Voraussetzungen**

### **Anforderungen**

Die Informationen in diesem Dokument basierend auf folgenden Software- und Hardware-Versionen:

- Cisco Unified Communications Manager (CUCM) 12,5 SU(7)
- IM und Presence 12.5 SU(7)
- Nutzung von Secure Shell (SSH)/CLI (Command Line Interface)

Die Informationen in diesem Dokument beziehen sich auf Geräte in einer speziell eingerichteten Testumgebung. Alle Geräte, die in diesem Dokument benutzt wurden, begannen mit einer gelöschten (Nichterfüllungs) Konfiguration. Wenn Ihr Netzwerk in Betrieb ist, stellen Sie sicher, dass Sie die möglichen Auswirkungen aller Befehle kennen.

# **Hintergrundinformationen**

In einer CUCM- und IM- und Presence-Bereitstellung werden die Informationen über das Lightweight Directory Access Protocol (LDAP) vom CUCM verwaltet, und IM und Presence bezieht die Informationen direkt vom CUCM. Wenn jedoch eine Änderung am LDAP-Server wie eine Änderung der IP-Adresse auftritt, muss überprüft werden, ob die Informationen in der CUCM-Datenbank und der IM- und Presence-Datenbank synchronisiert sind. Andernfalls können IM und Presence zum Abrufen der Informationen über die neue LDAP-IP-Adresse. Wenn beispielsweise eine ordnungsgemäße Synchronisierung zwischen Knoten stattfindet, muss die Ausgabe für die Abfrage in beiden Knoten über die CLI (CUCM und IM und Presence) identisch sein.

CUCM (richtige Eingabe)

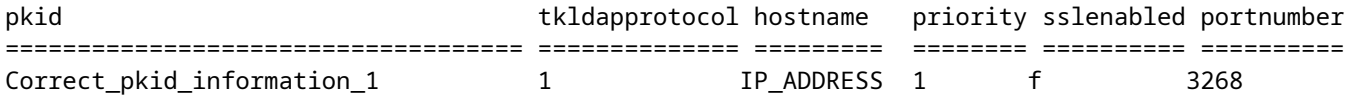

IM- und Presence-Server (korrekte Eingabe)

admin:run sql select \* from ldapauthenticationhost

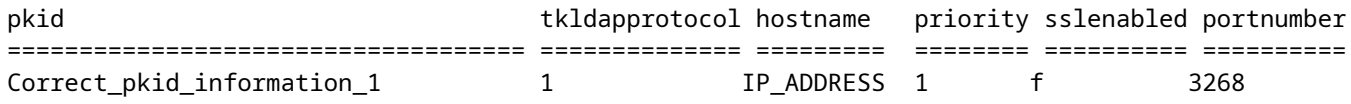

Wenn das Ergebnis der Abfrage jedoch eine Diskrepanz darstellt, bei der CUCM über die neuen präzisen LDAP-Informationen, jedoch nicht über IM und Presence verfügt:

CUCM (richtige Eingabe)

admin:run sql select \* from ldapauthenticationhost

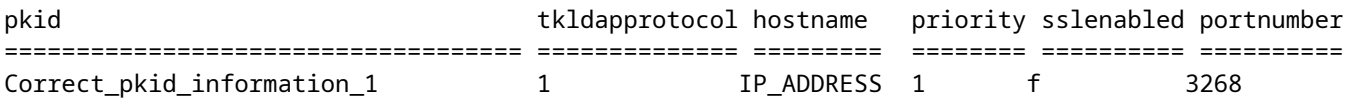

IM- und Presence-Server (alte Einträge)

admin:run sql select \* from ldapauthenticationhost

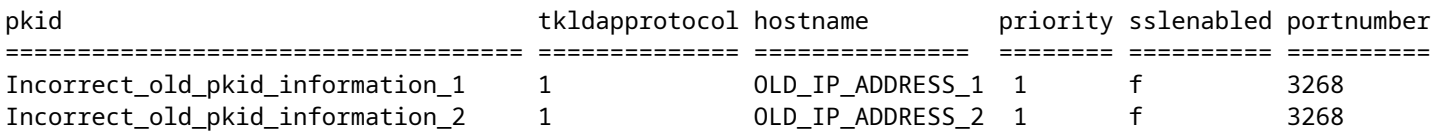

Sie wird benötigt, um die Diskrepanz auf der IM- und Presence-Seite zu beheben.

### **Fehlerbehebung**

Zur Fehlerbehebung müssen bestimmte Protokolle erfasst werden, die zuvor für das Debuggen von IM- und Presence-Knoten festgelegt wurden.

- Cisco Synchronisierungsagent:
- Cisco XCP Router.
- Anwendungsprotokoll der Ereignisanzeige.
- Systemprotokoll der Ereignisanzeige.

### **Protokollanalyse**

Wenn die Ausgabe der genannten Befehle eine eindeutige Diskrepanz zwischen den Informationen des CUCM-Knotens und des IM- und Presence-Knotens aufweist, müssen die Ablaufverfolgungen für den Cisco Sync Agent Service überprüft werden, damit dieser Fehler identifiziert werden kann.

```
2021-11-15 12:13:16,950 DEBUG [main] sync.SyncUtil - clearNodeRebootNotification():
 notifInfo.description = srm.automatic.failover.peerdown, notifInfo.node = example domain dot com, loca
2021-11-15 12:13:16,950 INFO [main] sync.CcmSyncAgent - SyncAgent is running on Subscriber node. Put it
```
Wenn dieser Befehl eingegeben wird, kann außerdem ein Fehler im Sync Agent Status angezeigt werden.

admin:run sql select syncstatus from epassyncagentcfg syncstatus ========================================================================== Sync Completed, but currently failed to connect to the CUCM Database Monitor. Retrying... 2021-11-15 01.

#### **Problemumgehung und Fehlerbehebung**

Wenn der IM und Presence Pub sich als Sub erkennt, besteht die Möglichkeit einer Diskrepanz, sodass keine Aktualisierung von der IM- und Presence-Seite erfolgt. Es muss sichergestellt werden, dass die Zeilen im Feld über Root auf IM- und Presence-Subscriber-Knoten vorhanden sind, jedoch nicht im IM- und Presence Publisher-Knoten. Diese Zeilen weisen darauf hin, dass der Knoten als Subscriber gekennzeichnet ist.

[root@impname ciscotac]# cat /usr/local/platform/conf/platformConfig.xml

Host Name for the CUP DB Pub node

none

domain\_dot\_com

[root@impname ciscotac]# cat /usr/local/cm/conf/dbl/prefs.xml

It is important to notice that the above tags:

CUPDBHost

darf in dieser Datei im IM und Presence Pub nicht vorhanden sein. Wenn diese Leitungen also auf dem IM und Presence Publisher vorhanden sind, müssen sie entfernt werden, da das Tag (CUPDBHost) nur auf dem IM- und Presence Subscriber-Knoten "platformConfig.xml" angezeigt werden muss, da es sich um einen Subscriber-Knoten handelt.

Starten Sie den Sync Agent Status von IM und Presence Pub neu, und stellen Sie sicher, dass die Datenbank auf IM und Presence Pub CLI synchronisiert ist.

admin: run sql select \* from ldapauthenticationhost

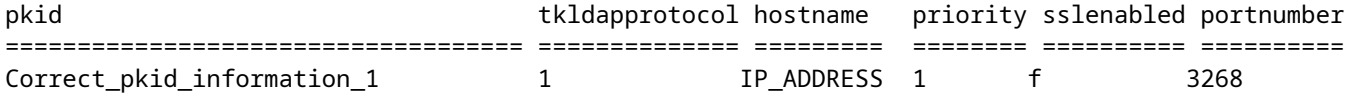

Überprüfen Sie auch den Synchronisierungsstatus.

```
admin:run sql select syncstatus from epassyncagentcfg syncstatus
=============================
Completed 2022-10-15 15:03:55
```
**Hinweis**: Dieses Verhalten wird im aktuellen Defekt bei IM und Presence beschrieben: Cisco Bug-ID [CSCuy18383](https://bst.cloudapps.cisco.com/bugsearch/bug/CSCuy18383)

### **Zugehörige Informationen**

• **[Technischer Support und Downloads von Cisco](https://www.cisco.com/c/de_de/support/index.html?referring_site=bodynav)**

#### Informationen zu dieser Übersetzung

Cisco hat dieses Dokument maschinell übersetzen und von einem menschlichen Übersetzer editieren und korrigieren lassen, um unseren Benutzern auf der ganzen Welt Support-Inhalte in ihrer eigenen Sprache zu bieten. Bitte beachten Sie, dass selbst die beste maschinelle Übersetzung nicht so genau ist wie eine von einem professionellen Übersetzer angefertigte. Cisco Systems, Inc. übernimmt keine Haftung für die Richtigkeit dieser Übersetzungen und empfiehlt, immer das englische Originaldokument (siehe bereitgestellter Link) heranzuziehen.